#### Introduction to EISCAT

What you need to know to run an experiment

Carl-Fredrik Enell carl-fredrik.enell@eiscat.se

**EISCAT Scientific Association** 

Incoherent scatter radar school 2016, Sodankylä

- Overview of EISCAT
- Overview of EISCAT hardware and signal processing
- 3 EISCAT experiment configuration
- 4 Running EISCAT: EROS command line, real time graph and real time analysis
- 5 Summary and experiment design cookbook

#### Outline

- Overview of EISCAT
- Overview of EISCAT hardware and signal processing
- 3 EISCAT experiment configuration
- 4 Running EISCAT: EROS command line, real time graph and real time analysis
- 5 Summary and experiment design cookbook

#### What is EISCAT?

#### ESR 32-meter antenna

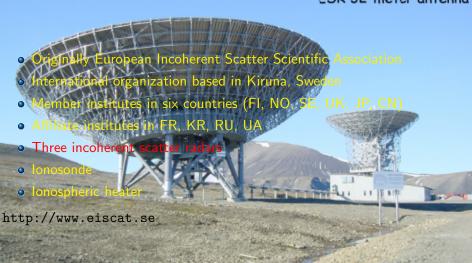

#### EISCAT in the world

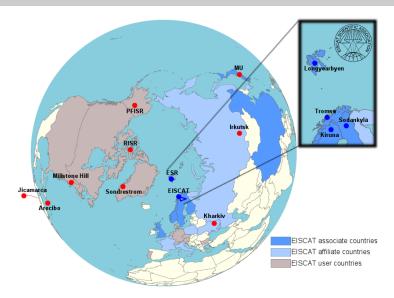

Map Anders Tjulin

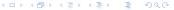

# EISCAT Svalbard radar (ESR)

- 500 MHz band
- Longyearbyen, Svalbard, 78°09'11" N, 16°01'44" E
- Magnetospheric cusp and dayside auroral oval

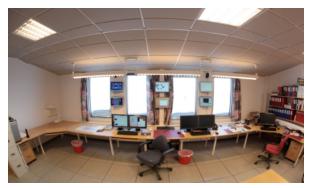

From slides by Assar Westman

#### **EISCAT** mainland radars

Nightside auroral oval, atmospheric dynamics, active heating...

- UHF, 930 MHz
- VHF, 224 MHz, tristatic

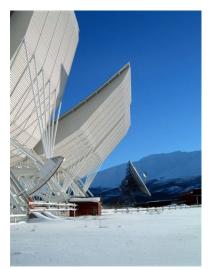

#### Outline

- Overview of EISCAT
- Overview of EISCAT hardware and signal processing
- Selscal experiment configuration
- 4 Running EISCAT: EROS command line, real time graph and real time analysis
- 5 Summary and experiment design cookbook

# Transmitting a signal

#### Power amplifiers

- Raise the output power
- Peak output
   1 MW or more
   (average some
   250 kW)
- Waveguides to the antennas

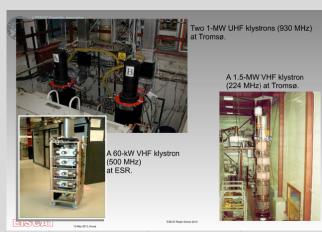

NB: an operator must be on duty to turn on the transmitters!

C.-F. Enell (EISCAT) Introduction to EISCAT ISR school 2016 9 / 24

# Transmitting a signal

#### **Antennas**

- Waveguide from klystrons
- ESR has antenna switch
- Polarizer
- Receiver protection

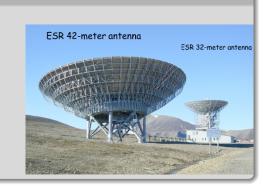

# Receiving the scattered signal

### Analog receiver chain

- Antennas: T/R switch, Receiver protector
- Low noise amplifiers
- Mixers
- Filters

#### Digital receiver chain

- A/D converter
- DSP boards
- Software

# Receiving the scattered signal

# Digital receiver (and radar controllers): the VME crate

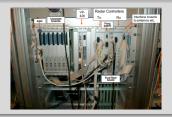

#### Schematic summary

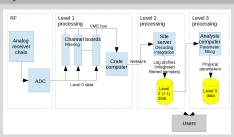

#### Outline

- Overview of EISCAT
- 2 Overview of EISCAT hardware and signal processing
- 3 EISCAT experiment configuration
- 4 Running EISCAT: EROS command line, real time graph and real time analysis
- 5 Summary and experiment design cookbook

# Experiment considerations

https://www.eiscat.se/groups/Documentation/UserGuides/eiscat-experiments/at\_download/file

- Radar and antenna
  - location
    - ★ Svalbard
    - ★ Mainland
  - frequency
    - **★** UHF
    - ★ VHF
- Pulse code program
  - Altitude interval
  - Range resolution
  - ▶ Time resolution
  - Plasma lines or not
  - Raw data or not
  - Svalbard: antenna switching

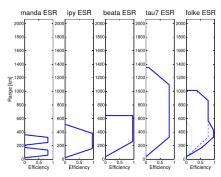

Figure 3: Overview of the ranges covered at the EISCAT ESR radar by the experiments used in the common programmes.

See document at URL above, courtesy Anders Tjulin

# **Experiment considerations**

https://www.eiscat.se/groups/Documentation/UserGuides/eiscat-experiments/at\_download/file

#### Antenna scan patterns

- UHF, ESR 32 m antenna: fixed position or scan (if possible)
  - Field aligned vs latitudinal coverage
  - Vector velocity: neutral wind or electric field

A fixed position highly recommended for your first experiment

- ESR 42 m antenna: fixed field aligned
- VHF tilt NB controlling this antenna is like moving a football field time to change from vertical to low elevation is up to 20 minutes!

This means: if VHF is to be moved, we will have to do so in advance before the experiment night

# Experiment considerations

https://www.eiscat.se/groups/Documentation/UserGuides/eiscat-experiments/at\_download/file

# CP scan patterns

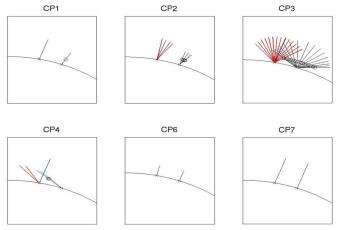

12 / 24

# Some recommended pulse code experiments

See documentation for which experiments available on which radar

- manda Middle atmosphere and D region, ion line only, high resolution, raw data
  - beata Standard experiment with plasma lines
    - bella Long baud length, for topside or low elevation, with plasma lines
    - tau7 Longest baud length, topside or low elevation
    - taro Svalbard dual antenna
    - folke Svalbard dual antenna

#### Outline

- Overview of EISCAT
- 2 Overview of EISCAT hardware and signal processing
- 3 EISCAT experiment configuration
- 4 Running EISCAT: EROS command line, real time graph and real time analysis
- 5 Summary and experiment design cookbook

# The EROS console (Kiruna site)

#### **EISCAT** Realtime Operating System

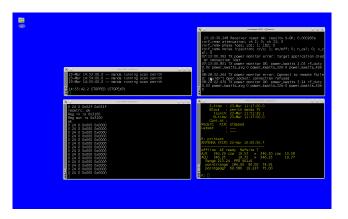

The window titled **EROS** console is a command line interface where you run all EROS commands. The programs are written in an extension of the Tcl/Tk script language, called ELAN.

# Important EROS commands (see http://sgo.fi/ ~jussi/eiscat/erosdoc/eros\_commands.html)

runexperiment Load and execute experiment ELAN file at specified time with specified parameters:

<experiment file> <start time> <scan pattern> <associate
code / CP> <any additional parameters>

#### Example

runexp /kst/exp/beata/beata fm ip2 CP

Note: commands can be abbreviated!

```
enablerecording Important: enable data storage
printexperiment Show experiment status
pointdir (and other similar commands) Change antenna pointing
printantenna Show antenna pointing
stopexperiment Stop the experiment
```

# Real-time graph

#### RTG overview

- Matlab software
- Reads data files
- Plots spectra and overviews
  - Selected in experiment's rtg\_def.m
- Plots can go to EISCAT web page

#### RTG user interface

- Post-integration of data
- Site and other settings
- Plot geometry
- Enable WWW update

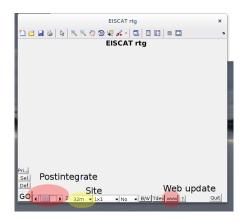

# Example of RTG output

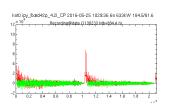

# | ipy 2016-05-25 1028/36 6s 633kW 1645/61.6 | 1500 | 1000 | 1000 | 1000 | 1000 | 1000 | 1000 | 1000 | 1000 | 1000 | 1000 | 1000 | 1000 | 1000 | 1000 | 1000 | 1000 | 1000 | 1000 | 1000 | 1000 | 1000 | 1000 | 1000 | 1000 | 1000 | 1000 | 1000 | 1000 | 1000 | 1000 | 1000 | 1000 | 1000 | 1000 | 1000 | 1000 | 1000 | 1000 | 1000 | 1000 | 1000 | 1000 | 1000 | 1000 | 1000 | 1000 | 1000 | 1000 | 1000 | 1000 | 1000 | 1000 | 1000 | 1000 | 1000 | 1000 | 1000 | 1000 | 1000 | 1000 | 1000 | 1000 | 1000 | 1000 | 1000 | 1000 | 1000 | 1000 | 1000 | 1000 | 1000 | 1000 | 1000 | 1000 | 1000 | 1000 | 1000 | 1000 | 1000 | 1000 | 1000 | 1000 | 1000 | 1000 | 1000 | 1000 | 1000 | 1000 | 1000 | 1000 | 1000 | 1000 | 1000 | 1000 | 1000 | 1000 | 1000 | 1000 | 1000 | 1000 | 1000 | 1000 | 1000 | 1000 | 1000 | 1000 | 1000 | 1000 | 1000 | 1000 | 1000 | 1000 | 1000 | 1000 | 1000 | 1000 | 1000 | 1000 | 1000 | 1000 | 1000 | 1000 | 1000 | 1000 | 1000 | 1000 | 1000 | 1000 | 1000 | 1000 | 1000 | 1000 | 1000 | 1000 | 1000 | 1000 | 1000 | 1000 | 1000 | 1000 | 1000 | 1000 | 1000 | 1000 | 1000 | 1000 | 1000 | 1000 | 1000 | 1000 | 1000 | 1000 | 1000 | 1000 | 1000 | 1000 | 1000 | 1000 | 1000 | 1000 | 1000 | 1000 | 1000 | 1000 | 1000 | 1000 | 1000 | 1000 | 1000 | 1000 | 1000 | 1000 | 1000 | 1000 | 1000 | 1000 | 1000 | 1000 | 1000 | 1000 | 1000 | 1000 | 1000 | 1000 | 1000 | 1000 | 1000 | 1000 | 1000 | 1000 | 1000 | 1000 | 1000 | 1000 | 1000 | 1000 | 1000 | 1000 | 1000 | 1000 | 1000 | 1000 | 1000 | 1000 | 1000 | 1000 | 1000 | 1000 | 1000 | 1000 | 1000 | 1000 | 1000 | 1000 | 1000 | 1000 | 1000 | 1000 | 1000 | 1000 | 1000 | 1000 | 1000 | 1000 | 1000 | 1000 | 1000 | 1000 | 1000 | 1000 | 1000 | 1000 | 1000 | 1000 | 1000 | 1000 | 1000 | 1000 | 1000 | 1000 | 1000 | 1000 | 1000 | 1000 | 1000 | 1000 | 1000 | 1000 | 1000 | 1000 | 1000 | 1000 | 1000 | 1000 | 1000 | 1000 | 1000 | 1000 | 1000 | 1000 | 1000 | 1000 | 1000 | 1000 | 1000 | 1000 | 1000 | 1000 | 1000 | 1000 | 1000 | 1000 | 1000 | 1000 | 1000 | 1000 | 1000 | 1000 | 1000 | 1000 | 1000 | 1000 | 1000 | 1000 | 1000

# Real-time analysis

- GUISDAP: Matlab software package
- guisdap -a
- Set parameters and go

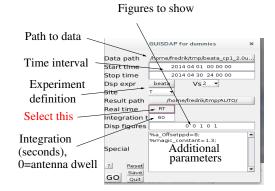

# GUISDAP output (vizu)

#### Realtime output also on EISCAT web page

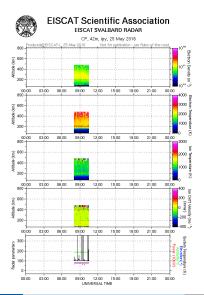

#### Outline

- Overview of EISCAT
- 2 Overview of EISCAT hardware and signal processing
- Selscal experiment configuration
- 4 Running EISCAT: EROS command line, real time graph and real time analysis
- 5 Summary and experiment design cookbook

What to do next

- Decide on a scientific objective
- Select a site and radar
- Decide whether a certain time slot is preferred (when is "my" phenomenon most likely to occur?)
- Required range, time resolution, etc. determine what pulse code to use
  - Consider e.g. manda, beata, bella, tau7
  - Check documentation for what code programs are available on "your" radar
- Ohoose antenna pointing (or scan if required and possible)
- Write a short proposal
  - Proposal is evaluated
  - ► Time is allocated (scheduling)

What to do next

- Decide on a scientific objective
- Select a site and radar
- Decide whether a certain time slot is preferred (when is "my" phenomenon most likely to occur?)
- Required range, time resolution, etc. determine what pulse code to use
  - Consider e.g. manda, beata, bella, tau7
  - Check documentation for what code programs are available on "your" radar
- Choose antenna pointing (or scan if required and possible)
- Write a short proposa
  - Proposal is evaluated
  - ► Time is allocated (scheduling)

What to do next

- Decide on a scientific objective
- Select a site and radar
- Decide whether a certain time slot is preferred (when is "my" phenomenon most likely to occur?)
- Required range, time resolution, etc. determine what pulse code to use
  - Consider e.g. manda, beata, bella, tau7
  - Check documentation for what code programs are available on "your" radar
- Choose antenna pointing (or scan if required and possible)
- Write a short proposal
  - Proposal is evaluated
  - ► Time is allocated (scheduling)

What to do next

- Decide on a scientific objective
- Select a site and radar
- Decide whether a certain time slot is preferred (when is "my" phenomenon most likely to occur?)
- Required range, time resolution, etc. determine what pulse code to use
  - Consider e.g. manda, beata, bella, tau7
  - Check documentation for what code programs are available on "your" radar
- Ohoose antenna pointing (or scan if required and possible)
- Write a short proposal
  - Proposal is evaluated
  - ► Time is allocated (scheduling)

What to do next

- Decide on a scientific objective
- Select a site and radar
- Decide whether a certain time slot is preferred (when is "my" phenomenon most likely to occur?)
- Required range, time resolution, etc. determine what pulse code to use
  - ► Consider e.g. manda, beata, bella, tau7
  - Check documentation for what code programs are available on "your" radar
- Choose antenna pointing (or scan if required and possible)
- Write a short proposal
  - Proposal is evaluated
  - Time is allocated (scheduling)

What to do next

- Decide on a scientific objective
- Select a site and radar
- Decide whether a certain time slot is preferred (when is "my" phenomenon most likely to occur?)
- Required range, time resolution, etc. determine what pulse code to use
  - Consider e.g. manda, beata, bella, tau7
  - Check documentation for what code programs are available on "your" radar
- Choose antenna pointing (or scan if required and possible)
- Write a short proposal
  - Proposal is evaluated
  - ► Time is allocated (scheduling)

What to do next

#### Run your experiment

- Be in Polaria lecture hall well in advance before your allocated radar time!
- EISCAT and SGO staff will assist you how to
  - start your experiment
  - contact the on site transmitter operators
  - save and analyze the data
- Be prepared to have a plan B!

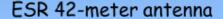

ESR 32-meter antenna

#### More information

- http://www.eiscat.se
- https://www.eiscat.se/groups/Documentation/UserGuides/ eiscat-experiments/at\_download/file

Questions?

• http://sgo.fi/~jussi/eiscat/erosdoc/eros\_commands.html)